# **MQS**

The MQS – Mobile Quick Setup is a tiny wireless device made to simplify MikroTik device configuration in the field.

## **Quickstart**

- Power the device with USB, for example, from your laptop or a power bank.
- From your laptop or smartphone, connect to the MQS wireless network which starts with "RBMQS".
- The MQS by default has a DHCP server enabled on the wireless interface.
- The Management interface has an IP address 192.168.88.3. To avoid conflicts with other MikroTik devices.
- Open http://192.168.88.3 in your web browser to start configuration, there is no password and user name: admin.
- The MQS does not have RouterOS software, its configuration possibilities are limited.

## **LED indicators**

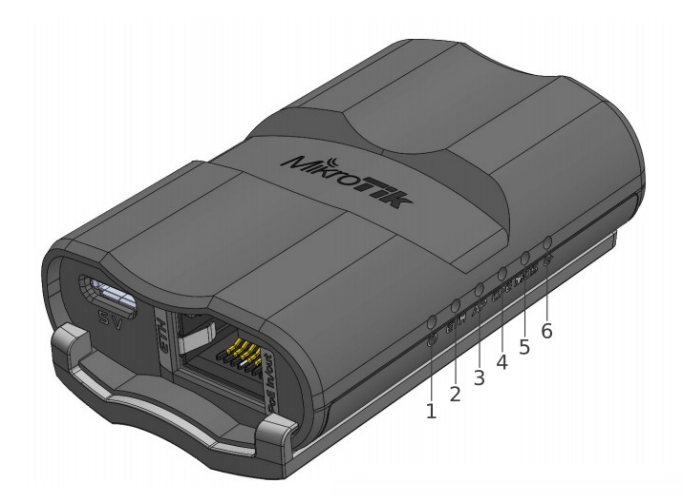

- 1. The LED displays active POE.
- 2. Displays an active connection of the Ethernet port.
- 3. Displays the access point mode.
- 4. Displays the station mode.
- 5. User LED indicates that the device is currently in factory firmware, after the update it will no longer be active, to bring the device in factory firmware, hold reset button when booting and LED will light up again.
- 6. The power LED indicates that the unit is receiving power.

# **Mounting**

If desired, the device can be mounted to with a zip tie through the opening on it's back, or with provided strap or with wall mounting bracket. The IP rating scale for this device is IPX0. To comply with health regulations, install and use this device at least 20cm away from your body.

## **Powering**

- MicroUSB port accepts 5 V powering.
- Ethernet port accepts passive Power over Ethernet 12-28 V DC (compensate for the loss on cable, so more than 12 V recommended).

The power consumption under maximum load can reach up to 7 W, without attachments 1 W. Connecting to a POE Adapter:

- 1. Connect the Ethernet cable from the device to the POE+DATA port of the POE adapter.
- 2. Connect an Ethernet cable from your local network (LAN) to the POE adapter.
- 3. Connect the power cord to the adapter, and then plug the power cord into a power outlet.

# **Configuration**

We suggest starting here to get yourself accustomed to the possibilities: [http://mt.lv/help.](http://mt.lv/help) Winbox and MikroTik mobile app can be used to configure other devices through MQS. MQS itself can be configured only in the web interface.

# **Extension slots and ports**

- Built-in 2 GHz wireless access point module, AP/station/bridge/p2p modes are supported. Onboard PIF antennas built-in.
- One 10/100 Ethernet port, supporting automatic cross/straight cable correction (Auto MDI/X). Either straight or crossover cable can be used for connecting to other network devices. The Ethernet port accepts 12-28 V DC powering and is also capable of POE output.
- One micro-USB 2.0 port for powering only.

## **Buttons and jumpers**

#### **Reset button**

Hold this button during boot time, to reset software and firmware to factory settings.

#### **Mode button**

By default, MQS will boot as an AP if you hold this button during boot time the MQS will boot into station mode. These modes can be adjusted through the quick-set menu.

## **Accessories**

Package includes the following accessories that come with the device:

- USB A Male Straight to Micro USB male flat cable L=100 mm w/o data pins.
- Velcro strap 16x300 mm, (with rubber back).
- Plastic tie strap 4.8 mm (W), 157 mm (L), nylon, BLACK.
- K-33 fastening set.
- MQS mounting bracket.

## **Specifications**

For more information about this product, specification and pictures please visit our web page: <https://mikrotik.com/product/mqs>

# **Upgrading**

To keep your device up to date, please visit our MQS product Support & Download section and check for the latest software version:

- 1. Visit<https://mikrotik.com/product/mqs#fndtn-downloads>
- 2. Download firmware "MQS current release";
- 3. Connect to the MQS using web browser;
- 4. Choose the Upgrade tab;
- 5. Click on the "Choose File" button and browse to downloaded file;
- 6. Hit the Upgrade button and wait for the setup to finish.

# **Federal Communication Commission Interference Statement**

#### FCC ID:TV7MQS

This equipment has been tested and found to comply with the limits for a Class B digital device, pursuant to Part 15 of the FCC Rules. These limits are designed to provide reasonable protection against harmful interference in a residential installation.

This equipment generates, uses and can radiate radio frequency energy and, if not installed and used in accordance with the instructions, may cause harmful interference to radio communications. However, there is no guarantee that interference will not occur in a particular installation. If this equipment does cause harmful interference to radio or television reception, which can be determined by turning the equipment off and on, the user is encouraged to try to correct the interference by one of the following measures:

- Reorient or relocate the receiving antenna.
- Increase the separation between the equipment and receiver.
- Connect the equipment into an outlet on a circuit different from that to which the receiver is connected.
- Consult the dealer or an experienced radio/TV technician for help.

FCC Caution: Any changes or modifications not expressly approved by the party responsible for compliance could void the user's authority to operate this equipment.

This device complies with Part 15 of the FCC Rules. Operation is subject to the following two conditions: (1) This device may not cause harmful interference, and (2) this device must accept any interference received, including interference that may cause undesired operation. This device and its antenna must not be co-located or operation in conjunction with any other antenna or transmitter.

IMPORTANT: Exposure to Radio Frequency Radiation.

This equipment complies with the FCC RF radiation exposure limits set forth for an uncontrolled environment. This equipment should be installed and operated with a minimum distance of 20 cm between the radiator and any part of your body.

## **Industry Canada**

#### IC:7442A-MQS

This device complies with Industry Canada licence-exempt RSS standard(s). Operation is subject to the following two conditions: (1) this device may not cause interference, and (2) this device must accept any interference, including interference that may cause undesired operation of the device.

Le présent appareil est conforme aux CNR d'Industrie Canada applicables aux appareils radio exempts de licence. L'exploitation est autorisée aux deux conditions suivantes : (1) l'appareil ne doit pas produire de brouillage, et (2) l'utilisateur de l'appareil doit accepter tout brouillage radioélectrique subi, même si le brouillage est susceptible d'en compromettre le fonctionnement.

IMPORTANT: Exposure to Radio Frequency Radiation.

This equipment complies with the IC radiation exposure limits set forth for an uncontrolled environment. This equipment should be installed and operated with a minimum distance of 20 cm between the radiator and any part of your body.

Cet équipement est conforme aux limites d'exposition au rayonnement IC définies pour un environnement non contrôlé. Cet équipement doit être installé et utilisé à une distance minimale de 20 cm entre le radiateur et toute partie de votre corps.

CAN ICES-3 (B)/NMB-3(B)FCC

 $\bigcap$ 

#### **CE Declaration of Conformity**

Manufacturer: Mikrotikls SIA, Brivibas gatve 214i Riga, Latvia, LV1039.

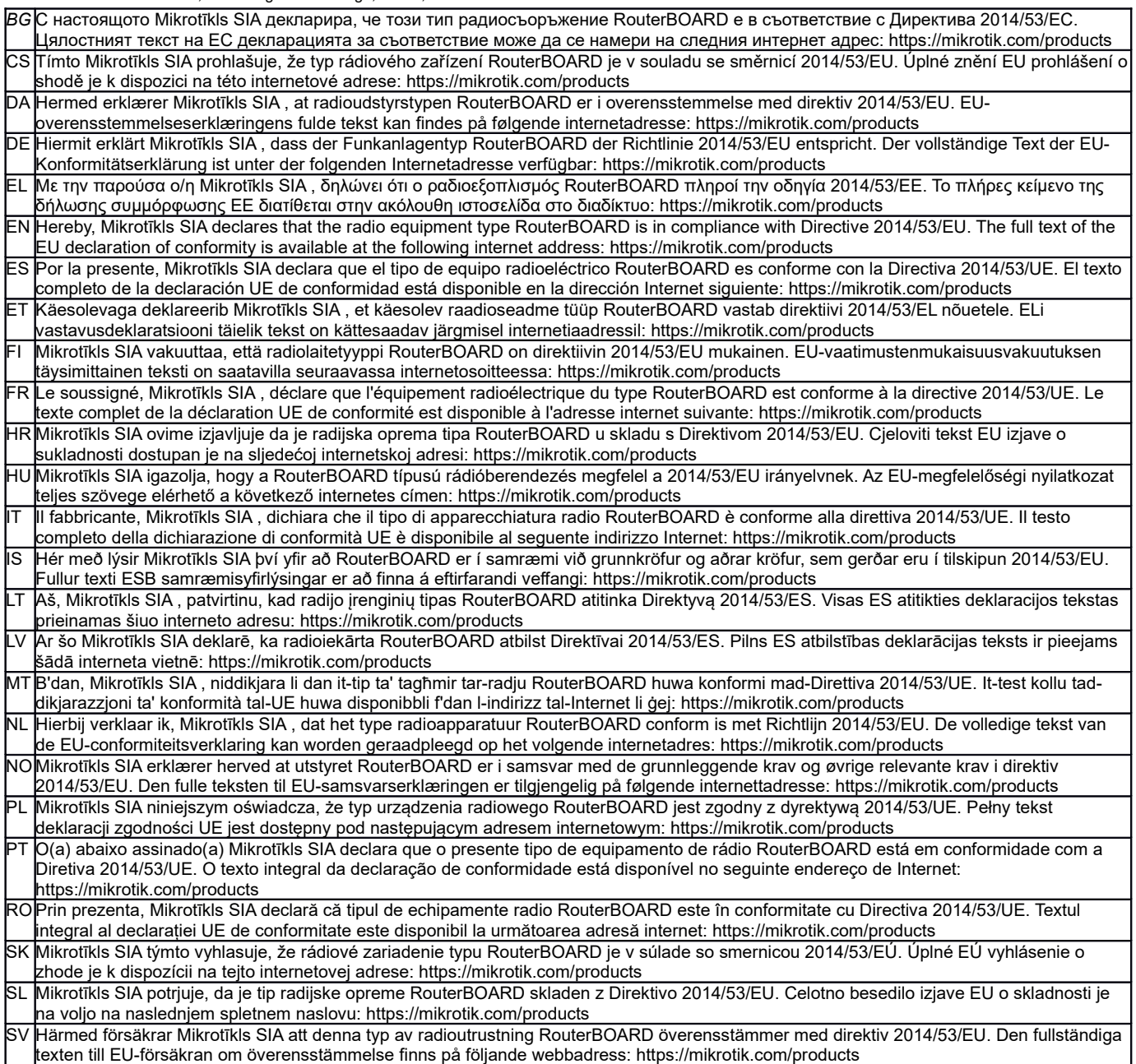

#### **MPE statement**

This equipment complies with EU radiation exposure limits set forth for an uncontrolled environment. This equipment should be installed and operated with minimum distance of 20 cm between the radiator and your body, unless specifically stated otherwise in page 1 of this document. In RouterOS you must specify your country, to make sure local wireless regulations are observed.

#### **Frequency bands terms of use**

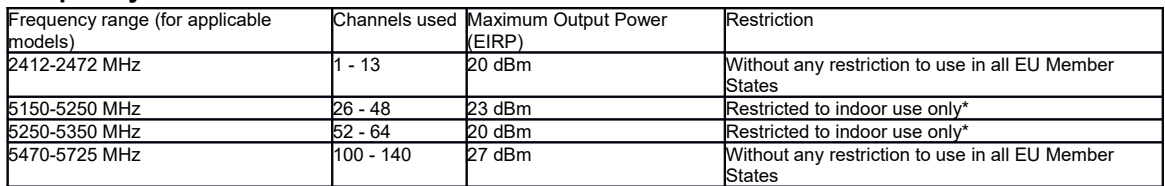

*\* It is the customer's responsibility to follow local country regulations, including operation within legal frequency channels, output power, cabling requirements, and Dynamic Frequency Selection (DFS) requirements. All Mikrotik radio devices must be professionally installed!*

*Note. Information contained here is subject to change. Please visit the product page on [www.mikrotik.com](http://www.mikrotik.com/) for the most up to date version of this document.*

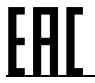

ВС. Инструкция: Свържете адаптера на захранване, за да включите устройството. Отворете 192.168.88.3 в уеб браузър, за да настроите продукта. Повече информация в http://mt.lv/help-bg

CS. Návod k použití: Připojte napájecí adaptér k zapnutí přístroje. Otevřete 192.168.88.3 ve webovém prohlížeči pro konfiguraci produktu. Více informací najdete v http://mt.lv/help-cs

DA. Instruktionsbog: Tilslut strømadapteren for at tænde for enheden. Åbn 192.168.88.3 i en webbrowser til at konfigurere produktet. Mere information i http://mt.lv/help-da

DE. Bedienungsanleitung: Verbinden Sie das Netzteil, um das Gerät einzuschalten. Öffnen Sie 192.168.88.3 in einem Web-Browser, um das Produkt zu konfigurieren. Weitere Informationen im http://mt.lv/help-de

ΕL. εγχειρίδιο οδηγιών: Συνδέστε τον προσαρμογέα τροφοδοσίας για να ενεργοποιήσετε τη μονάδα. Ανοίξτε 192.168.88.3 σε ένα πρόγραμμα περιήγησης στο Web για να διαμορφώσετε το προϊόν. Περισσότερες πληροφορίες στο http://mt.lv/help-el

EN. Instruction manual: Connect the power adapter to turn on the device. Open 192.168.88.3 in your web browser, to configure it. More information on http://mt.lv/help

ES. Manual de instrucciones: Conecte el adaptador de alimentación para encender la unidad. Abra 192.168.88.3 en un navegador web para configurar el producto. Más información en http://mt.lv/help-es

ET. Kasutusjuhend: Ühendage toiteadapter seadme sisselülitamiseks. Avatud 192.168.88.3 in veebilehitseja seadistada toodet. Rohkem teavet http://mt.lv/help-et

Fl. Käyttöolig: Kytke virtalähde päälle laitteen. Avaa 192.168.88.3 in selaimen määrittää tuotteen. Lisää tietoa http://mt.lv/help-fi

FR. Mode d'emploi: Connectez l'adaptateur d'alimentation pour allumer l'appareil. Ouvrez 192.168.88.3 dans un navigateur Web pour configurer le produit. Plus d'informations dans http://mt.lv/help-fr

HR. Uputa za uporabu: Priključite napajanje i uključite uređaj. Za konfiguraciju uređaja u pregledniku otvorite 192.168.88.3. Više informacija je na http://mt.lv/help-hr

HU. Használati utasítás: Csatlakoztassa a hálózati adaptert a készülék bekapcsolásához. Megnyitása 192.168.88.3 egy webböngészőben beállítani a terméket. Több információ http://mt.lv/help-hu

IT. Manuale di istruzioni: Collegare l'adattatore di alimentazione per accendere l'unità. Aprire 192.168.88.3 in un browser Web per configurare il prodotto. Maggiori informazioni in http://mt.lv/help-it

IS. Notkunarleiðbeiningar: Tengdu straumbreytinn til að kveikja á tækinu. Opnaðu 192.168.88.3 í vafra til að stilla það. Nánari

upplýsingar á http://mt.lv/help-is

NO. Instruksjonsmanual: Koble strømadapteren for å slå på enheten. Åpne 192.168.88.3 i nettleseren din for å konfigurere den. Mer informasjon på http://mt.lv/help-no

LT. Naudojimosi instrukciją: Prijunkite maitinimo adapteri ijunkite irengini. I interneto naršykle 192.168.88.3 Atidarykite galite konfigūruoti gamini. Daugiau informacijos rasite http://mt.lv/help-lt

LV. Lietošanas instrukcija: Pievienojiet Strāvas adapteri, lai ieslēgtu ierīci. Atvērt 192.168.88.3 ar interneta pārlūku, lai konfigurētu produktu. Plašāka informācija http://mt.lv/help-lv

MT. Manwal tal-istruzzjoni: Qabbad l-adapter tal-qawwa biex iddawwar it-tagħmir. Iftaħ 192.168.88.3 fil-web browser tiegħek, biex jiġi kkonfigurat. Aktar informazzjoni fuq http://mt.lv/help-mt

NL. Handleiding: Sluit voedingsadapter aan op het apparaat in te schakelen. Open 192.168.88.3 in een webbrowser om het product te configureren. Meer informatie in http://mt.lv/help-nl

PL. Instrukcja obsłucj: Podłącz adapter zasilania, aby włączyć urządzenie. Otwórz 192.168.88.3 w przeglądarce internetowej, aby skonfigurować urządzenie. Więcej informacji w http://mt.lv/help-pl

PT. Manual de instruções: Conecte o adaptador de alimentação para ligar o aparelho. Abra 192.168.88.3 em um navegador da web para configurar o produto. Mais informações em http://mt.lv/help-pt

Instructiuni de utilizare: Conectati adaptorul de alimentare pentru a porni aparatul. Deschide 192.168.88.3 într-un browser web pentru a configura produsul. Mai multe informații în http://mt.lv/help-ro

SK. Navodila: Priključite napajalnik za vklop naprave. Odprite 192.168.88.3 v spletnem brskalniku nastaviti izdelek. Več informacij v http://mt.lv/help-sk

SL. Návod na použitie: Pripojte napájací adaptér k zapnutiu prístroja. Otvorte 192.168.88.3 vo webovom prehliadači pre konfiguráciu produktu. Viac informácií nájdete v http://mt.lv/help-sl

SV. Instruktionsmanual: Anslut nätadaptern för att slå på enheten. Öppna 192.168.88.3 i en webbläsare för att konfigurera produkten. Mer information på http://mt.lv/help-sv

NO. Bruksanvisningen: Koble strømadapteren for å slå på enheten. Åpne 192.168.88.3 i en nettleser for å konfigurere produktet. Mer informasion på http://mt.ly/help-no

RU. Руководство по эксплуатации: подключите адаптер питания чтобы включить устройство. Откройте 192.168.88.3 в своем веббраузере для конфигурации. Дополнительная информация http://mt.lv/help-ru

CN.说明书, 评辞书原语语器以打开设备。在 Web 浏览器中行用 192.168.88.3 讲话语言。有关 http://mt.lv/help-zh 的更多信息